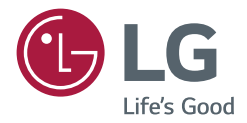

# *MANUAL DE INSTRUÇÕES Sinalização Digital da LG (MONITOR SIGNAGE)*

*Leia este manual com atenção antes de utilizar o monitor e guarde-o para futuras consultas.*

*32TA3E*

*43TA3E*

*49TA3E*

*55TA3E*

# *ÍNDICE*

### *[PRECAUÇÕES DE SEGURANÇA](#page-2-0) ...3*

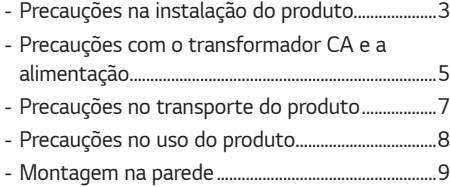

# *[MONTAGEM E PREPARAÇÃO](#page-9-0) ... 10*

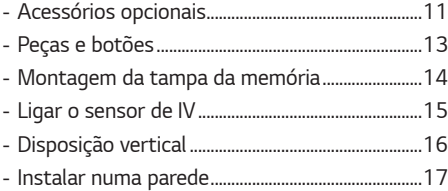

# *[CONTROLO REMOTO.................](#page-18-0) 19*

### *[EFETUAR LIGAÇÕES](#page-20-0) .................. 21*

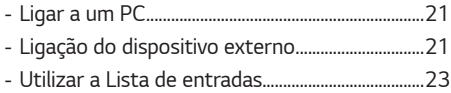

## *[LIGAR O TOQUE..........................](#page-23-0) 24*

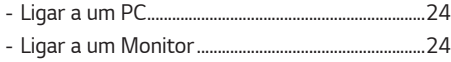

# *[RESOLUÇÃO DE PROBLEMAS...](#page-24-0) 25*

### *[ESPECIFICAÇÕES DO](#page-29-0)  [EQUIPAMENTO](#page-29-0) .......................... 30*

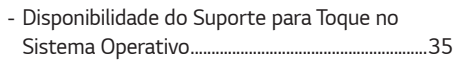

```
LICENÇAS ................................... 36
```
<span id="page-2-0"></span>*AVISO - este equipamento está em conformidade com a classe A da norma CISPR 32. Num ambiente doméstico, este equipamento poderá causar interferências de radiofrequência.*

# *PRECAUÇÕES DE SEGURANÇA*

*Leia atentamente estas precauções de segurança antes de utilizar o produto.*

# *AVISO*

*Ignorar essa mensagem de aviso pode resultar em acidente com ferimentos graves ou até fatais.*

# *CUIDADO*

*Ignorar essa mensagem de cuidado pode resultar em ferimentos leves ou danos ao aparelho.*

## *AVISO*

• *Apenas para uso em espaços interiores.*

# *Precauções na instalação do produto*

### *AVISO*

- *Mantenha afastado de fontes de calor, como aquecedores elétricos.*
- *- Pode ocorrer choque elétrico, incêndio, mau funcionamento ou deformação.*
- *Mantenha o material anti humidade da embalagem ou a embalagem de vinil longe do alcance de crianças.*
	- *- O material anti humidade é prejudicial se for ingerido. Se for ingerido por engano, provoque o vômito do paciente e procure o hospital mais próximo. Além disso, a embalagem de vinil pode causar asfixia. Mantenha-a fora do alcance de crianças.*
- *Não coloque objetos pesados ou sente-se sobre o produto.*
	- *- Se o produto cair ou for derrubado, poderá causar ferimentos. É preciso prestar uma atenção especial às crianças.*
- *Não deixe o cabo de alimentação ou de sinal largado em locais de passagem.*
	- *- As pessoas que passarem podem tropeçar, provocando choque elétrico, incêndio, quebra do produto ou acidentes pessoais.*
- *Instale o produto num local limpo e seco.*
	- *- Poeira ou humidade pode provocar choque elétrico, incêndio ou danos ao produto.*
- *Se sentir cheiro a fumo ou outros odores ou ouvir sons estranhos, desligue o cabo de alimentação e entre em contato com a assistência técnica.*
	- *- Se continuar a utilizar o produto sem tomar as devidas precauções, poderá ocorrer choque elétrico ou incêndio.*
- *Se o produto for derrubado ou o gabinete estiver partido, desligue o produto e desligue o cabo de alimentação.*
	- *- Se continuar a utilizar o produto sem tomar as devidas precauções, poderá ocorrer choque elétrico ou incêndio. Contacte o centro de assistência.*
- *Não deixe cair objetos nem exerça impacto sobre o produto. Não atire brinquedos nem outros objetos para o ecrã do produto.*
- *- Poderá magoar o utilizador ou danificar o produto.*
- *Não deixe o produto cair quando ligar a um dispositivo externo.*
	- *- Poderá magoar o utilizador ou danificar o produto.*
- *Ao ligar a um aparelho de jogos, mantenha uma distância quatro vezes maior do que a medida diagonal do ecrã do aparelho.*
	- *- Caso o produto caia devido à dimensão reduzida do cabo, poderá magoar o utilizador e/ou danificar o produto.*
- *Uma imagem fixa apresentada no ecrã durante um longo período de tempo poderá danificar o ecrã e fazer com que se forme uma imagem "fantasma". Para usar o produto durante um período extenso, utilize a funcionalidade de proteção de ecrã no PC ou utilize a função de prevenção de imagem residual do produto, e desligue o produto sempre que não for utilizado. O fenómeno das imagens fantasma e os problemas relacionados com o mesmo não estão cobertos pela garantia deste produto.*
- *Não instale este produto numa parede que apresente risco elevado de exposição a vapores ou névoas de óleo.*
- *- Isto poderá danificar o produto e provocar a respetiva queda.*

- *Certifique-se de que a abertura de ventilação não esteja bloqueada. Instale o produto num local com espaço adequado (mais de 100 mm da parede).*
- *- Se o produto for instalado muito próximo da parede, pode ficar deformado ou pode incendiar devido ao aquecimento interno.*
- *Não bloqueie a abertura de ventilação do produto com uma toalha de mesa ou cortina.*
	- *- O produto pode ficar deformado ou incendiar devido ao superaquecimento interno.*
- *Instale o produto sobre uma superfície plana e estável, sem risco de queda.*
- *- Se o produto cair, você pode se ferir ou o produto pode partir-se.*
- *Instale o produto num local onde não haja interferência eletromagnética.*
- *Mantenha o produto afastado de luz solar direta.*
	- *- O produto poderá ser danificado.*
- *Se instalar o produto num local que não apresente as condições recomendadas, pode comprometer seriamente a qualidade de imagem, ciclo de vida e aspeto do produto. Consulte a LG ou um técnico de instalação antes de proceder à instalação. Estes cuidados aplicam-se a locais onde se verifique um excesso de pó fino ou névoa de óleo, se utilizem substâncias químicas, onde a temperatura seja demasiado elevada ou baixa e a humidade demasiado elevada, ou em locais onde é provável que o produto se mantenha ligado por um longo período de tempo (aeroportos e estações de comboios). O não cumprimento destes cuidados invalida a garantia.*
- *Não instale o produto num local com pouca ventilação (por ex.: numa estante ou num armário) ou no exterior; evite colocá-lo sobre almofadas ou tapetes.*
- *Também não deve instalá-lo em locais onde se encontram objetos que aqueçam facilmente, tais como dispositivos de iluminação.*

# <span id="page-4-0"></span>*Precauções com o transformador CA e a alimentação*

# *AVISO*

- *Se entrar água ou qualquer substância estranha no produto (TV, monitor, cabo de alimentação ou transformador CA), desligue de imediato o cabo de alimentação e contacte o centro de assistência.*
	- *- Caso contrário, poderá ocorrer um incêndio ou um choque elétrico devido a danos no produto.*
- *Não toque na ficha de alimentação nem no transformador de CA com as mãos molhadas. Se os pinos da ficha estiverem molhados ou tiverem pó, limpe e seque-os de imediato.*
	- *- Caso contrário, poderá ocorrer um incêndio ou um choque elétrico.*
- *Certifique-se de que insere por completo o cabo de alimentação no transformador de CA.*
	- *- Uma má ligação pode provocar um incêndio ou um choque elétrico.*
- *Certifique-se de que utiliza cabos de alimentação e transformadores de CA fornecidos ou aprovados pela LG Electronics, Inc.*
	- *- A utilização de produtos não aprovados pode provocar um incêndio ou um choque elétrico.*
- *Ao desligar o cabo de alimentação, puxe-o sempre pela ficha. Não dobre o cabo de alimentação com força excessiva. - A linha de alimentação pode ser danificada, podendo provocar choque elétrico ou incêndio.*
- *Tenha o cuidado de não pisar nem colocar objetos pesados (eletrodomésticos, roupas, etc.) sobre o cabo de alimentação ou o transformador de CA. Tenha o cuidado de não danificar o cabo de alimentação ou o transformador de CA com objetos afiados.*
	- *- Os cabos de alimentação danificados podem provocar um incêndio ou um choque elétrico.*
- *Nunca desmonte, repare nem modifique o cabo de alimentação ou o transformador de CA.*
- *- Pode provocar um incêndio ou um choque elétrico.*
- *Certifique-se de ligar o cabo de alimentação a uma corrente aterrada.*
	- *- Você pode ser eletrocutado ou ferido.*
- *Utilize somente a tensão nominal.*
	- *- O produto pode ser danificado ou você pode ser eletrocutado.*
- *Em caso de trovada, nunca toque no cabo elétrico nem no cabo do sinal, pois pode ser muito perigoso. - Pode provocar choques elétricos.*
- *Não ligue várias extensões, aparelhos elétricos ou aquecedores elétricos a uma única tomada. Utilize um filtro de linha com terminal de terra projetado para ser usado exclusivamente com o computador.*
	- *- Pode ocorrer um incêndio devido ao sobreaquecimento.*
- *Não toque na ficha de alimentação com as mãos molhadas. Além disso, se o pino da ficha estiver molhada ou empoeirada seque-o totalmente ou limpe-o.*
	- *- Você pode ser eletrocutado devido ao excesso de humidade.*
- *Se considerar não usar o produto durante um período prolongado, desligue o cabo de alimentação do produto.*
	- *- Uma camada de pó pode provocar incêndio e a deterioração do isolamento pode provocar fuga de eletricidade, choque elétrico ou incêndio.*
- *Coloque o cabo de alimentação completamente na fonte de alimentação.*
	- *- Se o cabo de alimentação não for colocado completamente na fonte de alimentação, poderá provocar incêndio.*
- *Não insira um condutor (como um palito chinês de metal) numa das extremidades do cabo de alimentação enquanto a outra extremidade estiver ligada ao terminal de entrada na parede. Além disso, evite tocar na ficha imediatamente após a remover da tomada elétrica.*
	- *- Você pode ser eletrocutado.*
- *A ficha do aparelho é utilizada para o desligar.*
- *Por favor verifique se o aparelho é instalado na parede da tomada à qual está ligado e que a tomada é de fácil acesso.*
- *Desde que a unidade esteja ligada á saída AC da parece, não é desligada da fonte de alimentação AC mesmo que a unidade esteja desligada.*

- *Certifique-se de que mantém a tomada, o transformador CA e os pinos da ficha de alimentação sem pó, etc. - Caso contrário, poderá ocorrer um incêndio.*
- *Não desligue o cabo de alimentação enquanto o produto estiver em uso.*
	- *- Choque elétrico pode danificar o produto.*
- *Utilize apenas o cabo de alimentação fornecido com a unidade. Se utilizar outro cabo de alimentação, certifique-se de que este se encontra certificado pelas normas nacionais aplicáveis, caso estas não sejam fornecidas pelo fabricante. Se o cabo de alimentação estivar danificado em alguma parte, contacte o fabricante ou centro de reparação autorizado para proceder à substituição.*

# <span id="page-6-0"></span>*Precauções no transporte do produto*

# *AVISO*

- *Verifique se o produto está desligado.*
	- *- Pode ser eletrocutado ou o produto pode ser danificado.*
- *Remova todos os cabos antes de transportar o produto.*
	- *- Pode ser eletrocutado ou o produto pode ser danificado.*
- *Certifique-se de que o painel fica virado para a frente e segure-o com ambas as mãos para o mover. Se deixar cair o produto, o produto danificado pode causar choques elétricos ou um incêndio. Contacte um centro de assistência autorizado para a reparação.*
- *Certifique-se que o produto está desconectado, desligado e de que todos os cabos foram removidos. Poderão ser necessárias mais de 2 pessoas para transportar o aparelho. Não pressione o aparelho contra a parede nem coloque pesos no painel frontal.*

- *Cuidado para não bater o produto ao transportá-lo.*
- *- Pode ser eletrocutado ou o produto pode ser danificado.*
- *Guarde a caixa de embalagem do produto. Use-a ao transportá-lo.*

# <span id="page-7-0"></span>*Precauções no uso do produto*

### *AVISO*

- *Não desmonte, repare ou modifique o produto a seu próprio critério.*
	- *- Pode ocorrer incêndio ou choque elétrico.*
	- *- Entre em contato com a assistência técnica para verificações, calibrações ou reparos.*
- *Desligue o cabo de alimentação quando não utilizar o produto durante um longo período de tempo.*
- *Mantenha o produto afastado da água.*
- *- Pode ocorrer incêndio ou choque elétrico.*
- *Não bata nem arranhe as partes frontal e laterais do ecrã com objetos metálicos. - Caso contrário, pode danificar o ecrã.*
- *Evite altas temperaturas e humidade.*

- *Não coloque ou armazene substâncias inflamáveis próximas ao produto.*
- *- Há risco de explosão ou incêndio provocado por manuseio inadequado de substâncias inflamáveis.*
- *Quando está a limpar o produto, desligue o cabo de corrente e esfregue-o gentilmente com um pano macio para prevenir qualquer arranhão. Não limpe com um pano húmido nem pulverize água ou outros líquidos diretamente no produto. Pode ocorrer um choque elétrico. (Não utilize químicos tais como benzina, diluente de pintura ou álcool)*
- *Descanse em intervalos regulares para proteger sua visão.*
- *Mantenha o produto sempre limpo.*
- *Sente-se em uma posição confortável e natural ao trabalhar com o produto para que os músculos fiquem relaxados.*
- *Faça intervalos regulares ao trabalhar com o produto por longos períodos.*
- *Não pressione com força o painel com a mão ou com um objeto pontiagudo, como uma unha, um lápis ou uma caneta, nem risque o painel.*
- *Mantenha-se a uma distância adequada do produto.*
- *- A sua visão pode ficar afectada se você ficar muito próximo do produto.*
- *Defina a resolução adequada e ajuste o relógio consultando o Manual do utilizador.*
	- *- A sua visão pode ser afetada.*
- *Ao limpar o produto, use somente o detergente aprovado. (Não use benzeno, diluente ou álcool.)*
	- *- O produto pode ser danificado.*
- *Não expor a gotas ou salpicos e não colocar objetos com líquidos, tais como vasos, chávenas, etc., em cima ou por cima do aparelho (p. ex. em prateleiras acima da unidade).*
- *As pilhas não devem ser expostas a um calor excessivo. Mantenha-as longe da luz solar direta, lareiras e aquecedores elétricos.*
- *Não coloque pilhas não recarregáveis no carregador.*
- *Utilizar auscultadores (auriculares) durante um longo período de tempo ou ouvir o som muito alto pode provocar lesões auditivas.*

<span id="page-8-0"></span>• *Borrife água num pano suave 2 a 4 vezes e utilize-o para limpar a estrutura frontal; limpe apenas numa direção. Demasiada humidade pode provocar manchas.*

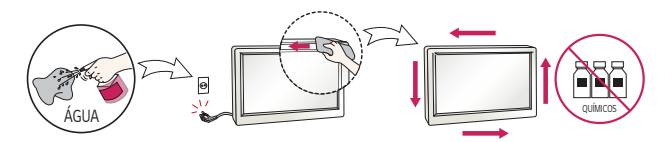

- *Não utilize produtos de alta tensão à volta do monitor. (Ex.: um mata-moscas elétrico)*
	- *- Em caso de choque elétrico, o monitor pode sofrer uma avaria.*

# *Montagem na parede*

• *Não instale o produto sem ajuda porque poderá lesionar-se ou danificar o produto. Pode provocar danos.*

# <span id="page-9-0"></span>*MONTAGEM E PREPARAÇÃO*

# *CUIDADO*

- *Utilize sempre componentes originais para garantir a segurança e o bom desempenho do produto.*
- *Quaisquer danos decorrentes da utilização de itens contrafeitos não estão abrangidos pela garantia.*

# *NOTA*

- *Os acessórios fornecidos com o produto podem ser diferentes consoante o modelo ou a região.*
- *As especificações do produto ou o conteúdo deste manual poderão ser alterados sem aviso prévio devido à atualização das funções do produto.*
- *Software e Manual do SuperSign*
	- *- Transferência a partir do site da LG Electronics.*
	- *- Visite o site da LG Electronics (<http://partner.lge.com>) e transfira o software mais recente para o seu modelo.*
- *Quaisquer danos decorrentes da utilização do produto num ambiente com demasiado pó não estão abrangidos pela garantia.*

# <span id="page-10-0"></span>*Acessórios opcionais*

*Visando à melhoria do desempenho do produto, os acessórios opcionais estão sujeitos a alterações sem aviso prévio, e novos acessórios podem ser adicionados. As ilustrações deste manual poderão ser diferentes do produto e acessórios reais.*

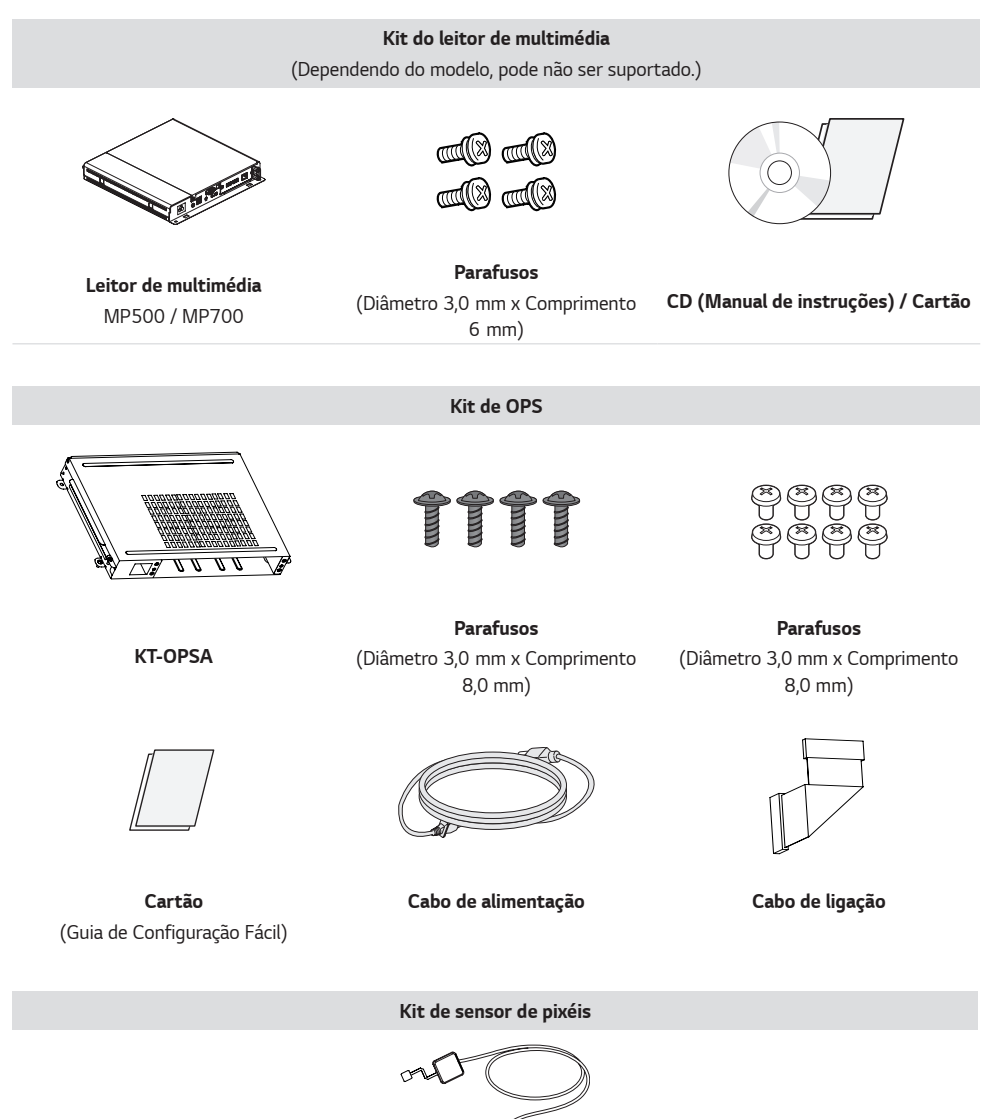

*KT-SP0*

*11*

### *NOTA*

- *O suporte do cabo/abraçadeira para cabos poderá não estar disponível em algumas áreas ou em alguns modelos.*
- *Os acessórios opcionais estão disponíveis para alguns modelos. Caso necessário, compre-os em separado.*
- *Sensor de pixéis vendido em separado. Pode obter acessórios adicionais através da sua loja comercial local.*
- *Antes de instalar o kit de OPS ou o Leitor de multimédia, ligue o cabo à porta.*

# *CUIDADO*

• *Antes de fixar ou remover um KT-OPSA de um monitor, certifique-se de que desliga os cabo de alimentação ligados ao monitor e ao KT-OPSA.*

# <span id="page-12-0"></span>*Peças e botões*

*A imagem pode ser diferente de acordo com o modelo.*

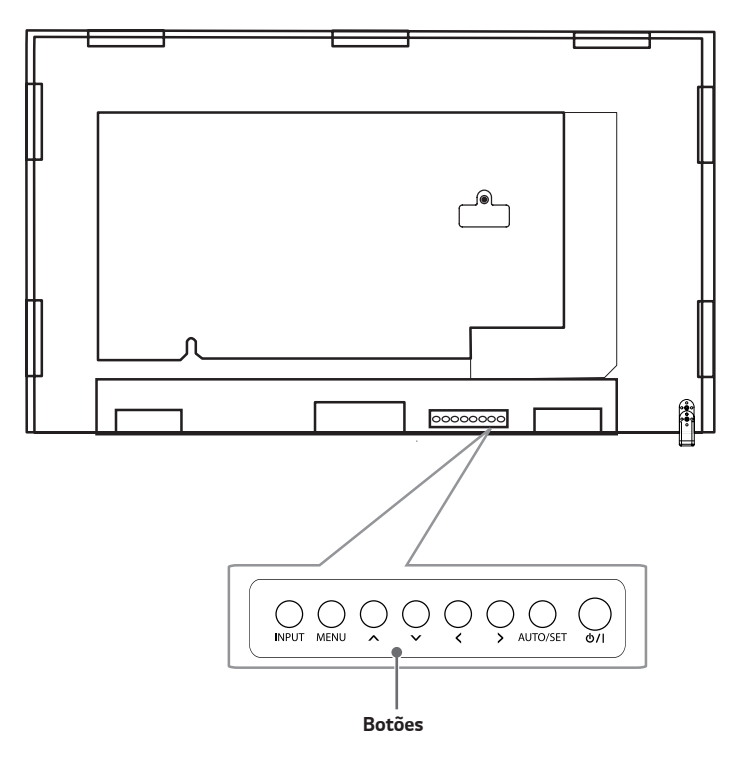

- *INPUT: Altera a fonte de entrada.*<sup>1</sup>
- *MENU: Aceder ao menu principal ou sair do mesmo.*
- *: Ajusta verticalmente.*
- *: Movimenta horizontalmente.*
- *AUTO/SET: Apresenta o sinal e o modo atuais.*
- */I: Liga e desliga a alimentação.*

1 Ligar o cabo de USB de Toque ao monitor poderá alterar o funcionamento do botão INPUT.

- *- Tátil: Aceder a ou sair de menus de Toque subsequentes.*
- *- Tocar sem Soltar: LIGAR/DESLIGAR o modo de Toque do ecrã.*

*13*

*PORTUGUÊS*

PORTUGUÊS

## <span id="page-13-0"></span>*Montagem da tampa da memória*

*Monte a tampa com um parafuso, conforme ilustrado, para evitar o roubo do dispositivo de memória USB.*

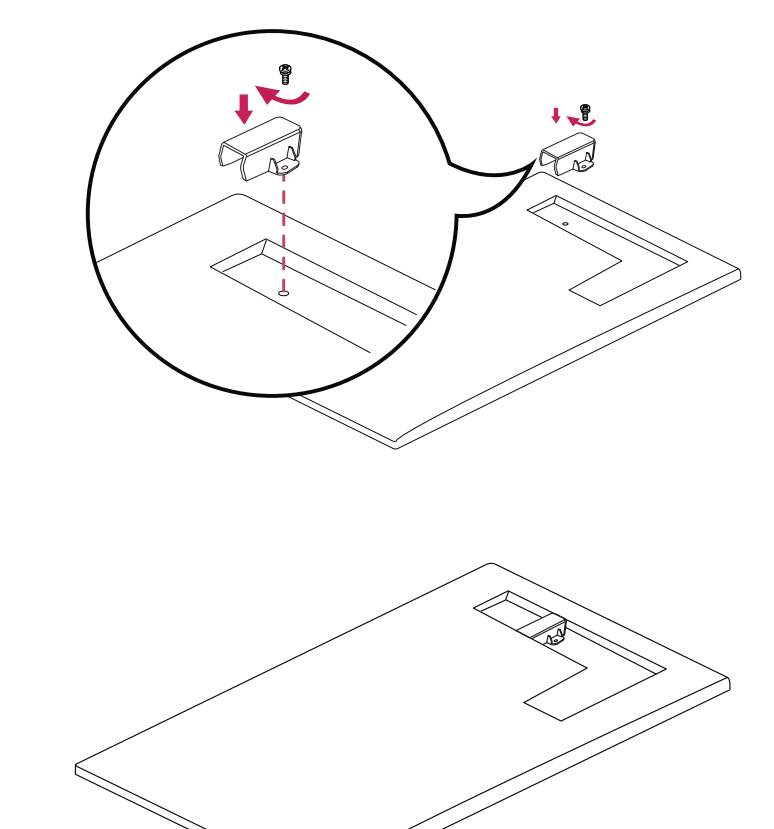

#### *2*

### *NOTA*

- *- Ao desmontar o equipamentoe a tampa da bateria antes de desligar o cabo.*
- *- Quando utilizar a tampa da unidade de memória, verifique o tamanho da memória USB.*

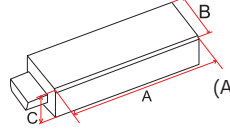

*(A: 60 mm, B: 18 mm, C: 10 mm ou mais pequeno)*

*1*

# <span id="page-14-0"></span>*Ligar o sensor de IV*

*Ao ligar o cabo ao produto, a funcionalidade de recepção de sinais do controlo remoto é activada. Rode o sensor de IV de acordo com a orientação do ecrã (Horizontal/Vertical).*

*- A imagem pode ser diferente de acordo com o modelo.*

#### *Instalação básica*

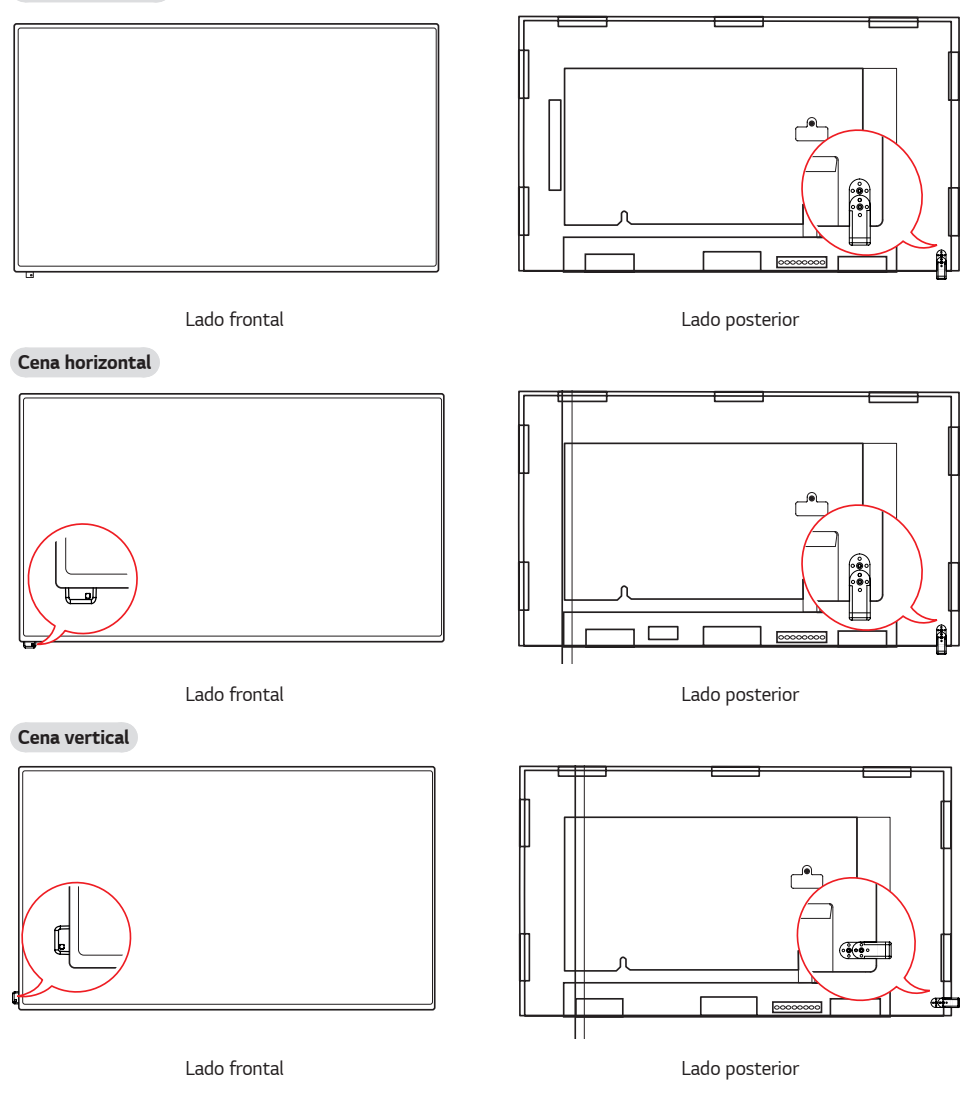

# <span id="page-15-0"></span>*Disposição vertical*

*Para instalar no modo vertical, olhando de frente para o aparelho, rode o ecrã 90 graus no sentido contrário ao dos ponteiros do relógio (de frente para o ecrã).*

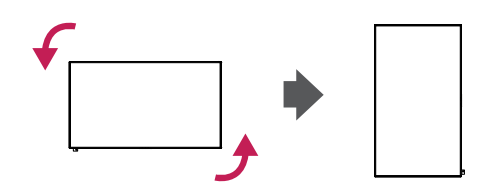

#### *Utilizar o bloqueio Kensington*

*(Esta função não está disponível em todos os modelos.)*

*O conector do sistema de segurança Kensington está localizado na parte posterior do monitor. Para obter mais informações sobre a instalação e utilização deste sistema, consulte o manual fornecido com o sistema de segurança Kensington ou visite* 

*<http://www.kensington.com>.*

*Ligue o cabo do sistema de segurança Kensington entre o monitor e uma mesa.*

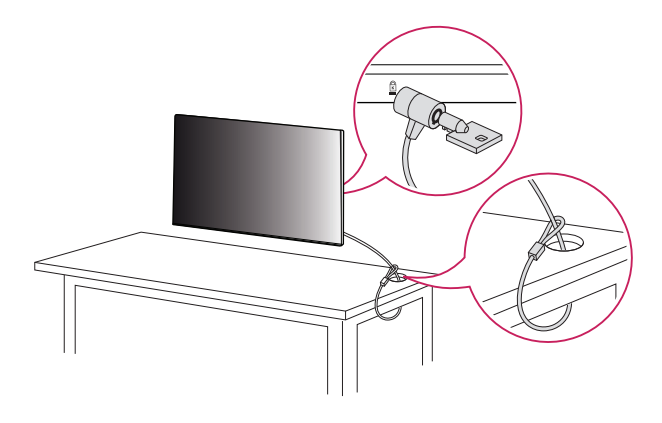

# *NOTA*

- *O sistema de segurança Kensington é opcional. Poderá obter acessórios adicionais na maioria das lojas de produtos electrónicos.*
- *A ilustração indica um exemplo geral de instalação e poderá ter um aspeto diferente do produto real.*

# <span id="page-16-0"></span>*Instalar numa parede*

*Instale o dispositivo a uma distância de, pelo menos, 100 mm da parede em cada lado do dispositivo, para assegurar uma ventilação suficiente. Pode obter informações detalhadas sobre a instalação na sua loja comercial local. Consulte o manual para instalar um suporte de montagem na parede inclinado.*

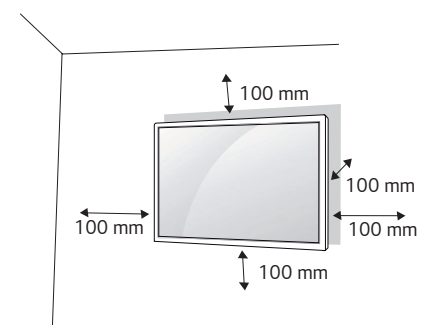

*Para instalar o seu monitor numa parede, fixe um suporte de montagem na parede (peça opcional) na parte posterior do monitor.*

*Certifique-se de que o suporte de montagem na parede está fixo de forma segura no monitor e na parede.*

- *1 Utilize apenas parafusos e suportes de montagem na parede que estejam em conformidade com as normas VESA.*
- *2 Os parafusos de comprimento superior ao comprimento padrão poderão danificar o interior do monitor.*
- *3 Os parafusos que não estejam em conformidade com a norma VESA poderão danificar o produto e provocar a queda do monitor. A LG Electronics não é responsável por acidentes relacionados com a utilização de parafusos que não estejam em conformidade com as normas.*
- *4 Respeite a norma VESA, tal como indicado abaixo.*
- *785 mm e superiores*
- *\* Parafuso de fixação: Diâmetro de 6,0 mm x grau de inclinação de 1,0 mm x comprimento de 12 mm*

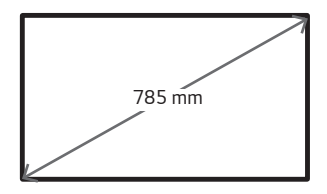

### *CUIDADO*

- *Desligue o cabo de alimentação antes de mover ou instalar o monitor para evitar riscos de choques elétricos.*
- *Se instalar o monitor no teto ou numa parede inclinada, o aparelho poderá cair e provocar ferimentos. Utilize um suporte de montagem na parede autorizado pela LG e contacte o seu agente local ou pessoal qualificado para o auxiliar na instalação.*
- *Não aperte demasiado os parafusos, pois pode danificar o monitor e anular a garantia.*
- *Utilize apenas parafusos e suportes de montagem na parede que cumpram a norma VESA. Quaisquer danos ou ferimentos causados pela má utilização ou utilização de acessórios não adequados não estão abrangidos pela garantia.*

# *NOTA*

- *O kit de montagem na parede inclui um manual de instalação e as peças necessárias.*
- *O suporte de montagem na parede é opcional. Pode obter acessórios adicionais através do seu fornecedor local.*
- *O comprimento dos parafusos necessários pode ser diferente consoante o suporte de montagem na parede. Certifique-se de que utiliza parafusos com o comprimento correto.*
- *Para obter mais informações, consulte o guia fornecido em conjunto com o suporte de montagem na parede.*

# <span id="page-18-0"></span>*CONTROLO REMOTO*

*As descrições neste manual baseiam-se nos botões do controlo remoto. Leia, cuidadosamente, este manual para utilizar o monitor de modo correto. Para instalar as pilhas, abra a tampa do compartimento das pilhas, coloque as pilhas*  (AAA de 1,5 V), fazendo corresponder os terminais *e às etiquetas no interior do compartimento, e feche a tampa. Para remover as pilhas, realize as ações de instalação na ordem inversa. As ilustrações podem ser diferentes dos acessórios reais.*

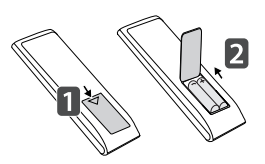

# *CUIDADO*

- *Não misture pilhas usadas com pilhas novas, pois isso pode danificar o controlo remoto.*
- *Não se esqueça de apontar o controlo remoto na direção do sensor do controlo remoto do monitor.*
- *Algumas funcionalidades do controlo remoto podem não ser suportadas em determinados modelos.*
- *As baterias internas e externas do produto não devem ser expostas a temperaturas excessivas, por exemplo, luz solar direta, chamas, etc.*

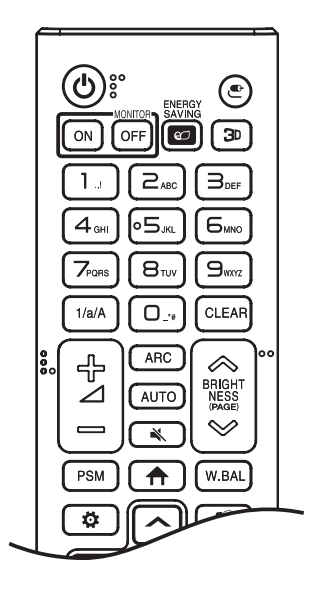

*(ALIMENTAÇÃO) Liga ou desliga o monitor.*

**MONITOR ON Liga o monitor.** 

**MONITOR OFF Desliga o monitor.** 

**ENERGY SAVING e** Ajusta o brilho da imagem para reduzir o consumo *de energia.*

*(ENTRADA) Selecciona o modo de entrada.*

 *Utilizado para a visualização de vídeos em 3D.* 

 *Alterna entre valores numéricos e alfabéticos.*

*Botões alfanuméricos Permite introduzir caracteres numéricos ou alfabéticos, consoante a definição.*

 *Elimina o carácter alfanumérico introduzido.*

*Botão para Aumentar/Diminuir o volume Ajusta o volume.*

 *Seleciona o modo de Proporção.*

 *Ajusta, automaticamente, a posição da imagem e minimiza a sua instabilidade (disponível apenas para entradas RGB).*

*(SEM SOM) Silencia todos os sons.*

**BRIGHTNESS** Ajusta o brilho do ecrã.

 *Este modelo não suporta esta função.*

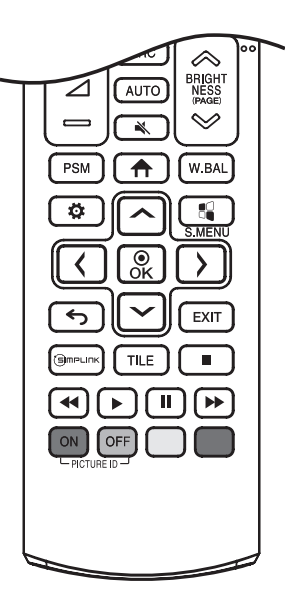

**PSM** Seleciona o Modo de imagem.

*(INÍCIO) Activa a Barra de início.*

**W.BAL** Acede ao menu Balanco de brancos.

*(DEFINIÇÕES) Acede aos menus principais ou guarda as informações do utilizador e sai dos menus.*

 *Tecla do menu SuperSign.*

*Botões de navegação Para percorrer os menus ou as opções.*

 *Seleciona menus ou opções e confirma as introduções do utilizador.*

*(RETROCEDER) Permite-lhe recuar um passo na função interactiva do utilizador.*

 *Fecha todas as tarefas e aplicações OSD.*

 *Permite-lhe controlar vários dispositivos multimédia para poder desfrutar dos conteúdos através da simples utilização do controlo remoto a partir do menu SimpLink.*

 *Seleciona o modo de mosaico.*

PICTURE ID ON/OFF Quando o número da ID da imagem é igual ao da ID de *configuração, é possível controlar o monitor que desejar através do formato de multi-ecrãs.*

*Botões de controlo do Menu USB Controla a reprodução multimédia.*

*Botão de função Pode não ser suportado em alguns modelos.*

*20*

# <span id="page-20-0"></span>*EFETUAR LIGAÇÕES*

*Pode ligar vários dispositivos externos ao seu monitor. Altere o modo de entrada e selecione o dispositivo externo que pretende ligar. Para obter mais informações sobre as ligações do dispositivo externo, consulte o manual do utilizador fornecido com cada dispositivo.*

# *Ligar a um PC*

*Alguns dos cabos não são fornecidos.*

Este monitor suporta a funcionalidade Plug and Play\*.

*\* : uma funcionalidade que permite que um PC reconheça dispositivos ligados pelo utilizador sem recurso a configuração ou a intervenção do utilizador na ligação.*

# *Ligação do dispositivo externo*

*Ligue um recetor HD, leitor de DVD ou videogravador ao monitor e selecione um modo de entrada adequado. Alguns dos cabos não são fornecidos. Para obter a melhor qualidade de som e imagem, recomenda-se a ligação dos dispositivos externos ao seu monitor através de cabos HDMI.*

### *NOTA*

- *Para a obtenção da melhor qualidade de imagem, recomenda-se a utilização do monitor com ligação HDMI.*
- *Para cumprir com as especificações do produto, utilize um cabo de sinal blindado com núcleo de ferrite, como o cabo de sinal D-sub*

*de 15 pinos e o cabo DVI-D/HDMI.*

- *Se ligar o monitor quando o mesmo estiver frio, o ecrã pode tremer. Trata-se de uma situação normal.*
- *Podem aparecer alguns pontos vermelhos, verdes ou azuis no ecrã. Trata-se de uma situação normal.*
- *Utilize um cabo HDMI*®*/™ de alta velocidade.*
- *Utilize um cabo certificado com o logótipo HDMI. Se não utilizar um cabo HDMI certificado, o ecrã pode não aparecer ou pode ocorrer um erro de ligação.*
- *Tipos de cabo HDMI recomendados*
	- *- Cabo HDMI*®*/™ de alta velocidade*
	- *- Cabo HDMI*®*/™ de alta velocidade com Ethernet*
- *Se não for possível ouvir som no modo HDMI, verifique as definições do seu PC. É necessário alterar, manualmente, a saída predefinida de áudio para HDMI em alguns PC.*
- *Se pretender utilizar o modo HDMI-PC, tem de definir o seu PC/DTV para o modo PC.*
- *Poderão ocorrer problemas de compatibilidade se utilizar o modo HDMI-PC.*
- *Certifique-se de que o cabo de alimentação está desligado.*
- *Se ligar um dispositivo de jogos ao monitor, utilize o cabo fornecido com o dispositivo de jogos.*
- *Os cabos HDMI*®*/™ de alta velocidade transmitem um sinal HD de 1080p e superior.*

- *Ligue o cabo de entrada de sinal e aperte-o rodando os parafusos no sentido dos ponteiros do relógio.*
- *Não exerça pressão no ecrã com o dedo durante um período prolongado, pois pode provocar distorções temporárias no ecrã.*
- *Evite a apresentação de uma imagem fixa no ecrã do aparelho durante um longo período de tempo para evitar que se surja uma imagem "fantasma". Utilize uma proteção de ecrã se possível.*
- *Um dispositivo de comunicação sem fios próximo do monitor poderá afetar a imagem.*

# <span id="page-22-0"></span>*Utilizar a Lista de entradas*

 $\bigoplus$  (INÍCIO)  $\longrightarrow$   $\bigoplus$ 

•  $RGB \rightarrow HDM1 \rightarrow HDM12 \rightarrow OPS / DVI-D \rightarrow DISPLAYPORT$ 

*23*

# <span id="page-23-0"></span>*LIGAR O TOQUE*

*Ligue o PC ou monitor com o cabo de USB de Toque num dos lados do monitor.*

### *Ligar a um PC*

*Ligue o cabo USB de Toque num dos lados do monitor à porta USB no PC.*

### *Ligar a um Monitor*

*Ligue o cabo USB de Toque num dos lados do monitor à porta USB no lado de trás do outro monitor. Pode utilizar a função a de toque. Para mais informações, consulte o Manual do Utilizador.*

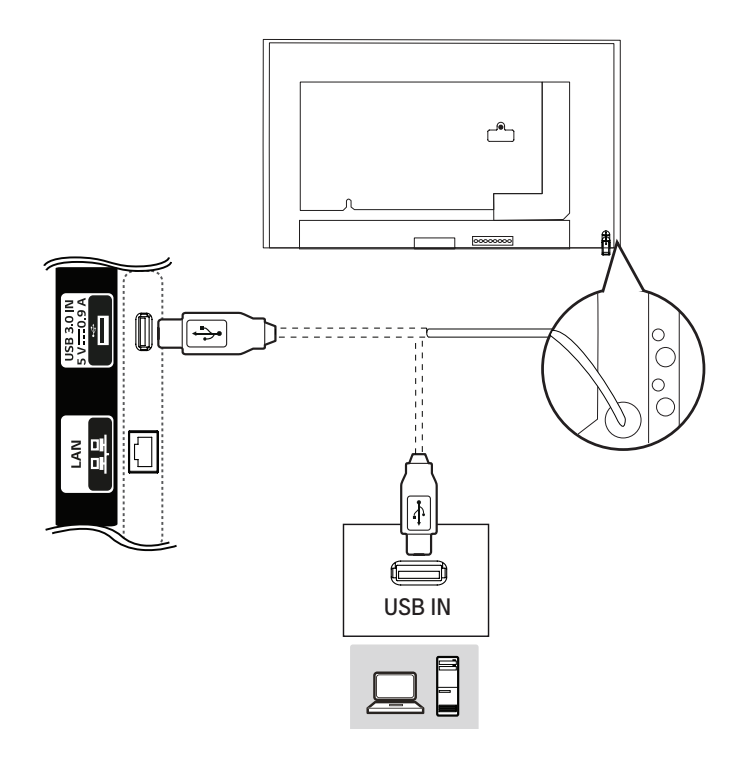

- *O produto poderá não funcionar se usar um cabo USB de extensão.*
- *As imagens poderão ser diferentes consoante o modelo.*
- *Retire o cabo USB de toque e volte a ligá-lo quando o ambiente (luz, etc.) da instalação mudar.*
- *O ecrã consegue reconhecer um dedo ou um objeto como sendo um toque mesmo que não haja contacto com a superfície de vidro. É uma das características do IV de Toque.*

# <span id="page-24-0"></span>*RESOLUÇÃO DE PROBLEMAS*

#### *Não é apresentada qualquer imagem.*

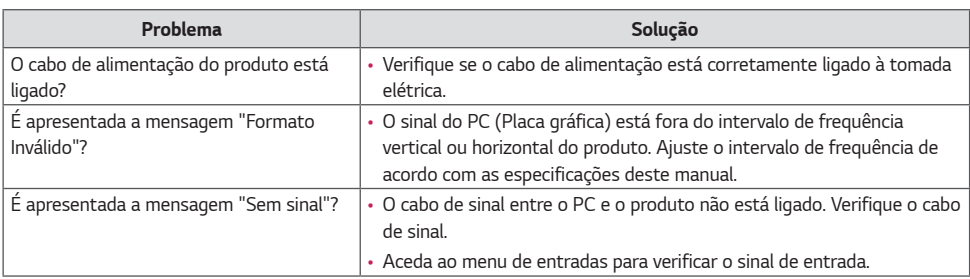

#### *É apresentada a mensagem "Produto desconhecido" quando o produto é ligado.*

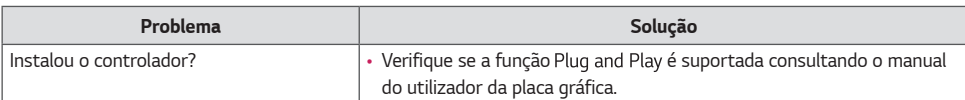

#### *A imagem do ecrã parece anormal.*

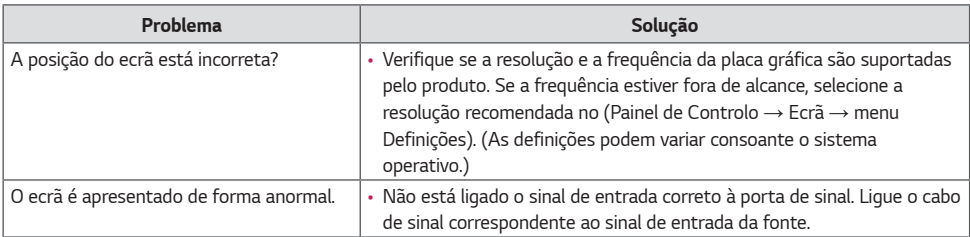

*25*

#### *É apresentada uma imagem final no equipamento.*

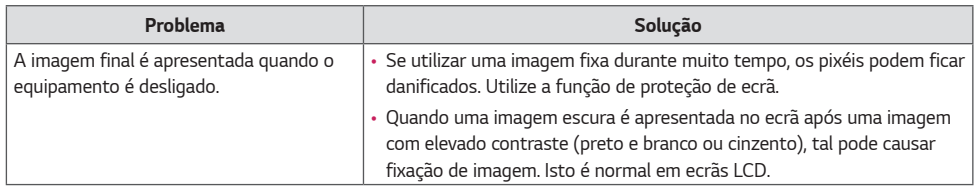

#### *A função de áudio não funciona.*

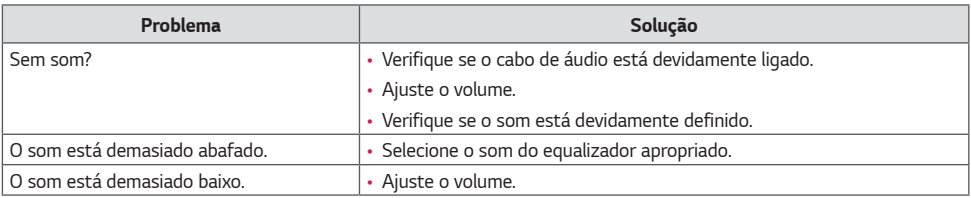

#### *A cor do ecrã não se encontra normal.*

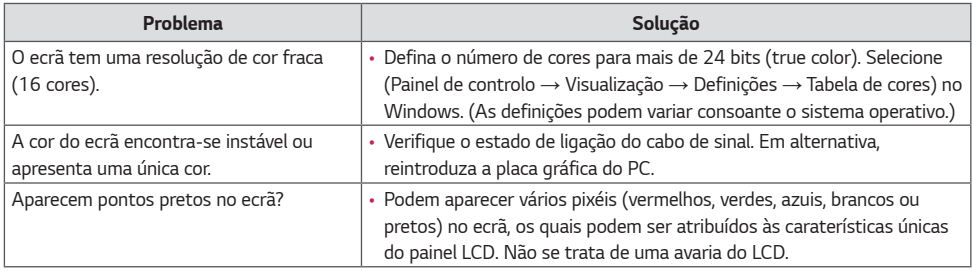

### *A operação não funciona normalmente.*

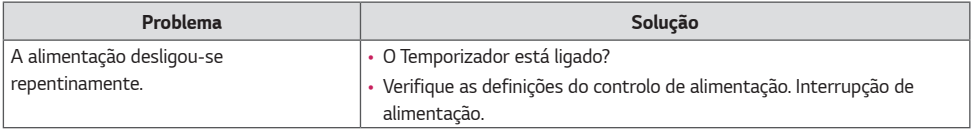

#### *Existe um problema com a resposta tátil.*

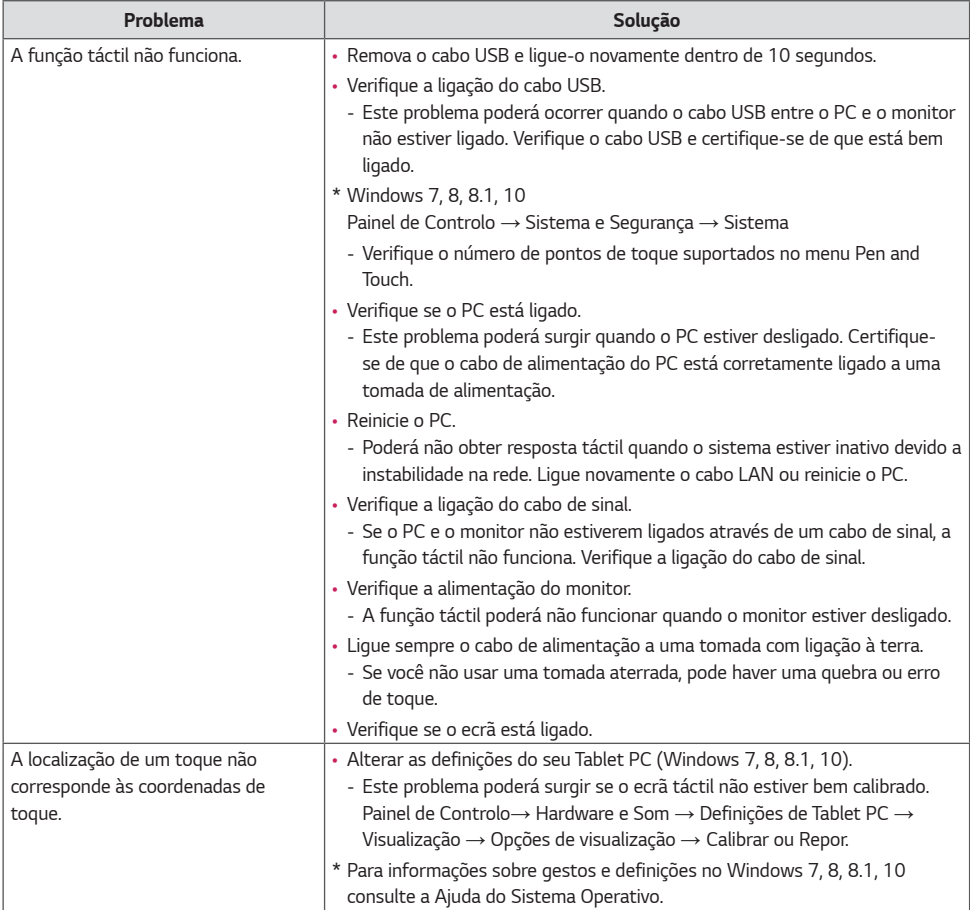

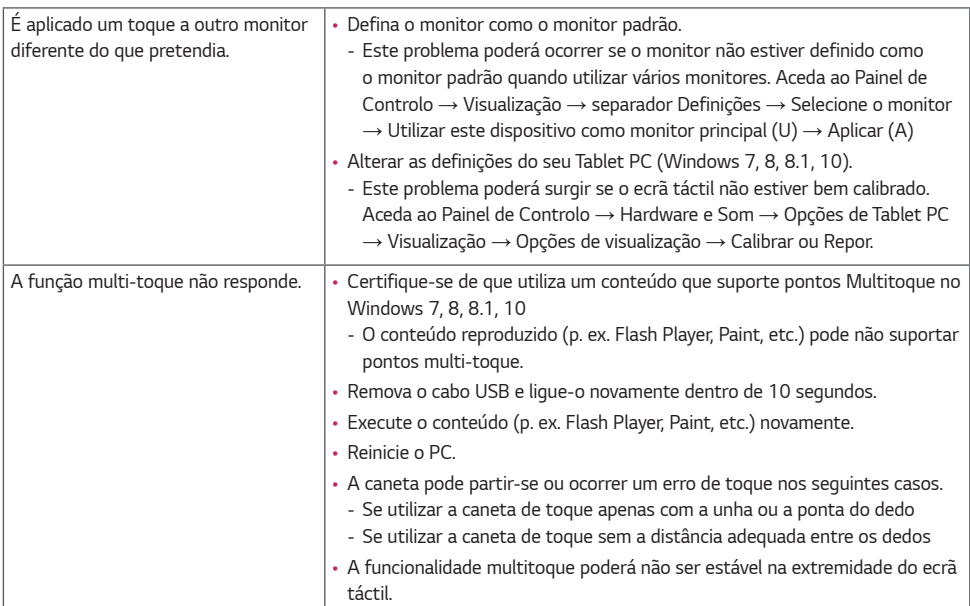

*28*

• *A fixação de imagem não ocorre quando utiliza imagens em mudança permanente, mas poderá ocorrer quando utiliza uma imagem fixa durante um período de tempo prolongado. Como tal, recomenda-se a utilização das instruções que se seguem para reduzir a probabilidade de ocorrer fixação de imagem quando utiliza uma imagem fixa. Recomendase a alteração da imagem no ecrã a cada 12 horas, no mínimo. Se as alterações forem mais frequentes, a prevenção contra a fixação de imagem é mais eficaz.*

#### *Condições de funcionamento recomendadas*

*1 Altere as cores de fundo e de caracteres utilizando o mesmo intervalo de tempo.*

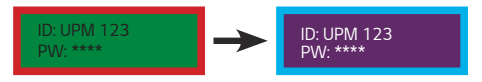

*Ao alterar as cores, utilize cores complementares para ajudar a prevenir a fixação de imagem.*

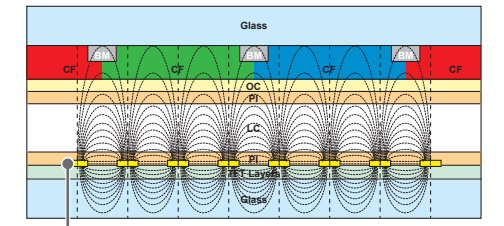

*ITO ou MoTi Pixel Layer*

*2 Altere a imagem utilizando o mesmo intervalo de tempo.*

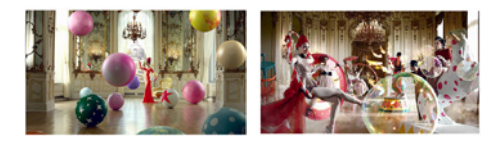

*Certifique-se de que os caracteres ou as imagens permanecem na mesma posição depois de alterar a imagem.*

#### *O que é a fixação de imagem?*

*Quando o painel LCD apresenta uma imagem estática durante um período de tempo prolongado, pode causar uma tensão entre os elétrodos que controlam os cristais líquidos. Quando a diferença de tensão entre os elétrodos acumula ao longo do tempo, os cristais líquidos têm tendência a ficar alinhados numa única direção. Durante este processo, uma imagem apresentada anteriormente permanece visível. Este fenómeno é conhecido como "fixação de imagem".*

# <span id="page-29-0"></span>*ESPECIFICAÇÕES DO EQUIPAMENTO*

*As especificações do produto abaixo podem ser alteradas sem aviso prévio devido à atualização das funções do produto.*

*" " refere-se à corrente alternada (CA) e " " à corrente contínua (CC).*

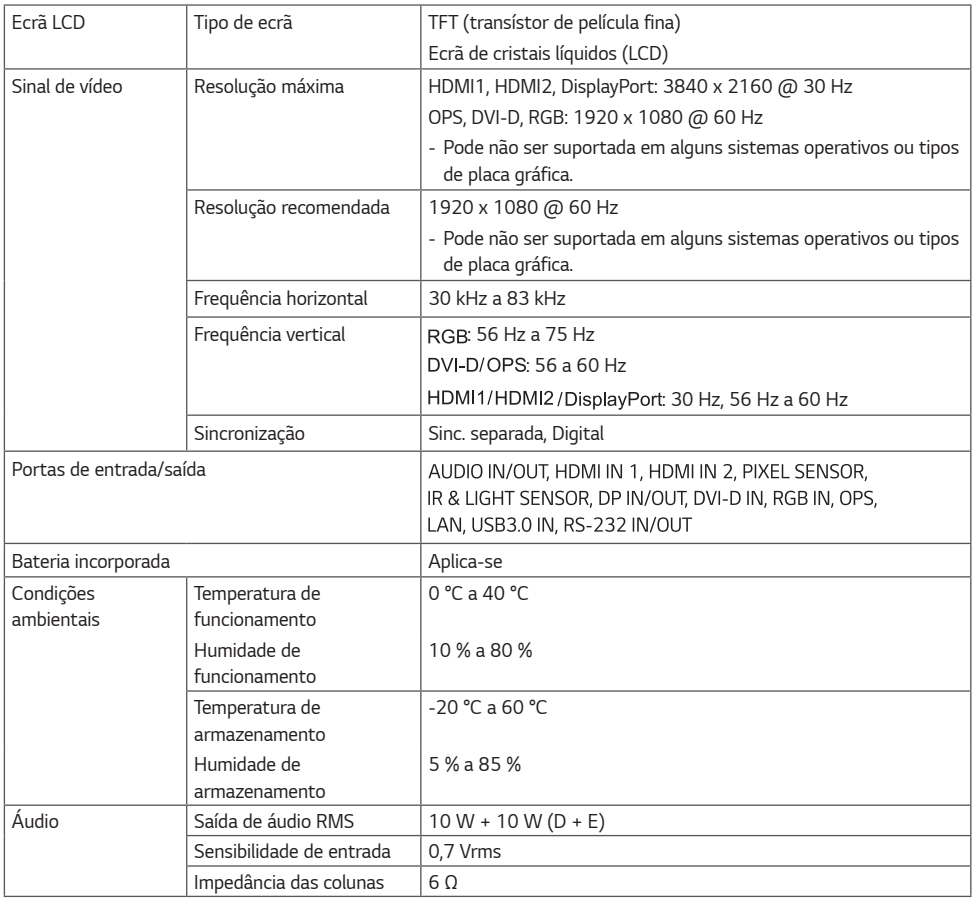

*\* Cabo DisplayPort: Utilize um cabo DisplayPort certificado para um DisplayPort 1.1a (SST) padrão ou superior.*

#### *\* Ecrã táctil*

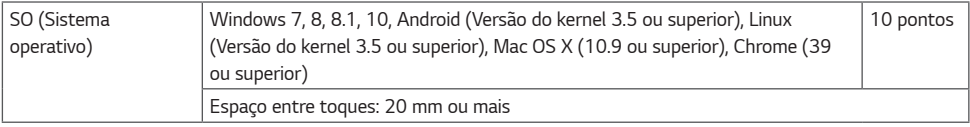

### *32TA3E*

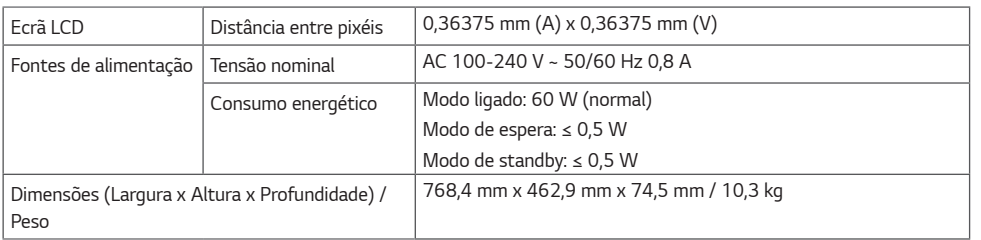

### *43TA3E*

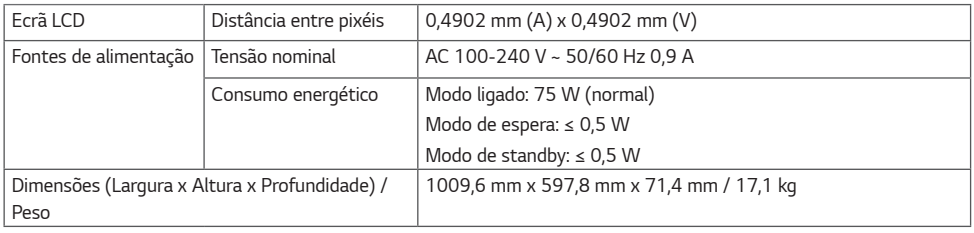

### *49TA3E*

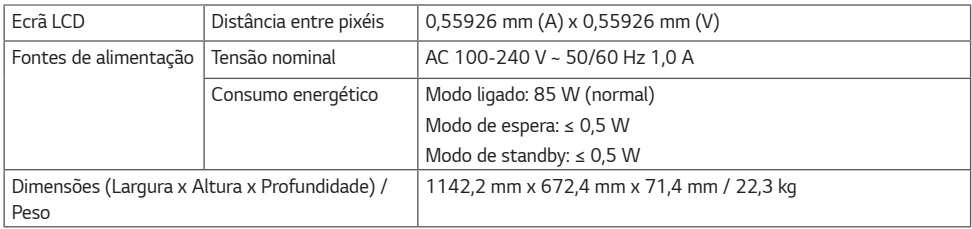

### *55TA3E*

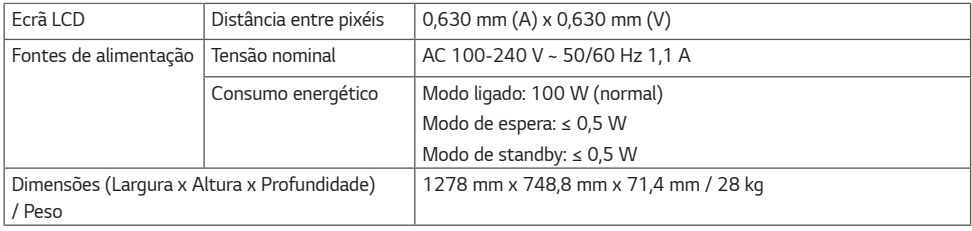

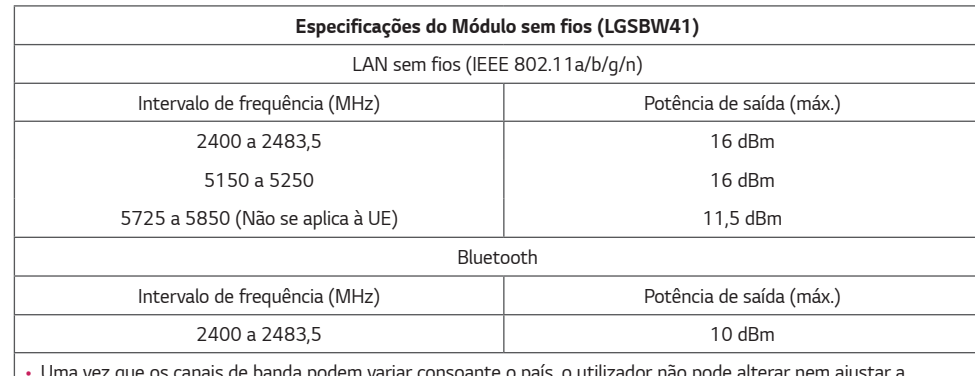

• *Uma vez que os canais de banda podem variar consoante o país, o utilizador não pode alterar nem ajustar a frequência de funcionamento. Este produto está configurado para a tabela de frequência regional.*

• *À atenção do utilizador: este dispositivo deve ser instalado e utilizado a uma distância mínima de 20 cm entre o dispositivo e o corpo.* 

*PORTUGUÊS*

PORTUGUÊS

### *Modo suportado RGB (PC)*

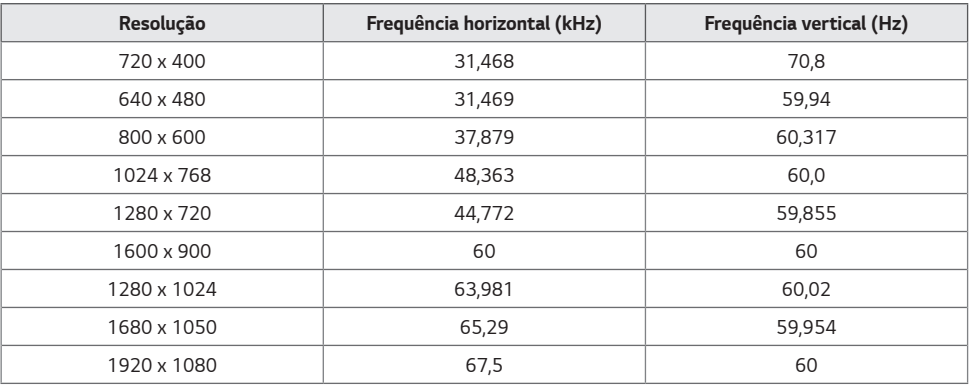

#### *Modo suportado HDMI / DVI-D / DisplayPort / OPS (PC)*

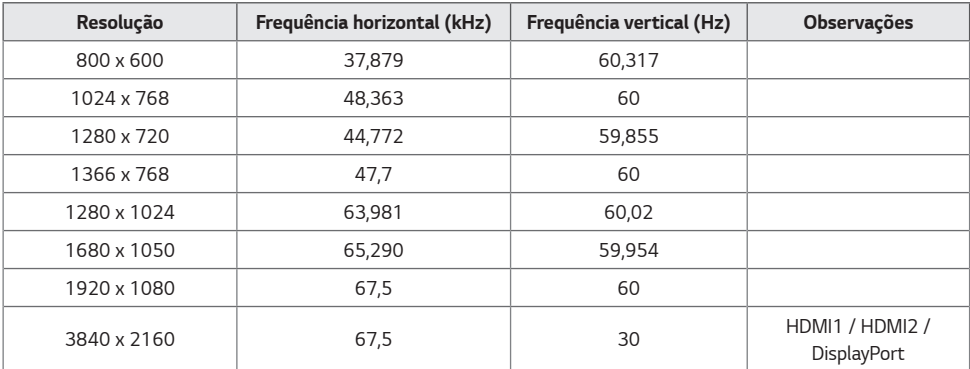

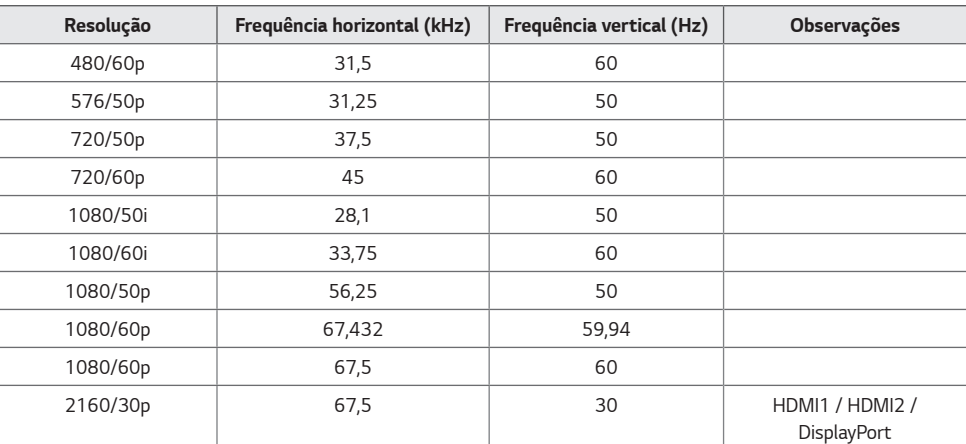

#### *Modo suportado HDMI / DisplayPort / OPS (DTV)*

#### *Modo de Suporte de Multi-ecrã*

#### *HDMI / DVI-D / DisplayPort / OPS (PC)*

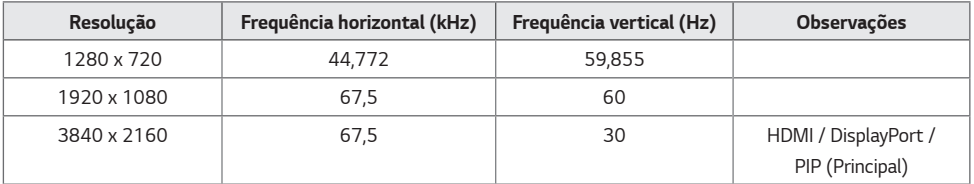

#### *HDMI / DisplayPort / OPS (DTV)*

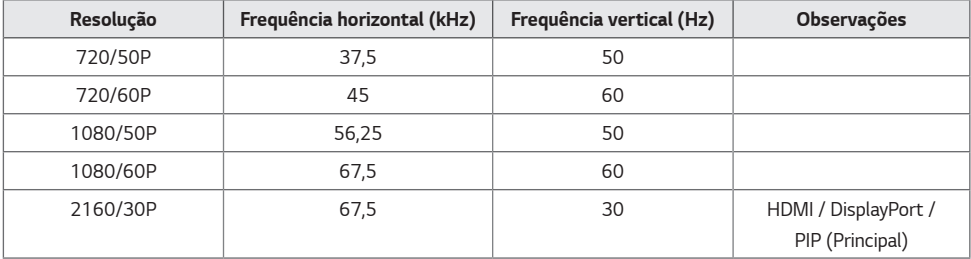

# <span id="page-34-0"></span> *NOTA*

- *Resoluções disponíveis para a opção de etiqueta de entrada nos modos de entrada HDMI / DisplayPort / OPS. (dependendo do modelo):* 
	- *- Resoluções de PC: 640 x 480 / 60 Hz, 1280 x 720 / 60 Hz, 1920 x 1080 / 60 Hz*
	- *- Resoluções DTV: 480p, 720p e 1080p.*
- *Frequência vertical: A apresentação do produto funciona a partir de uma imagem de ecrã atualizada várias vezes por segundo, como uma lâmpada fluorescente.*

*A frequência vertical ou frequência de atualização é o número de apresentações de imagens por segundo. A unidade é Hz.*

• *Frequência horizontal: O intervalo horizontal é o tempo para a apresentação de uma linha horizontal. Quando 1 é dividido pelo intervalo horizontal, o número de linhas horizontais apresentadas a cada segundo pode ser tabulado como a frequência horizontal. A unidade é kHz.*

# *Disponibilidade do Suporte para Toque no Sistema Operativo*

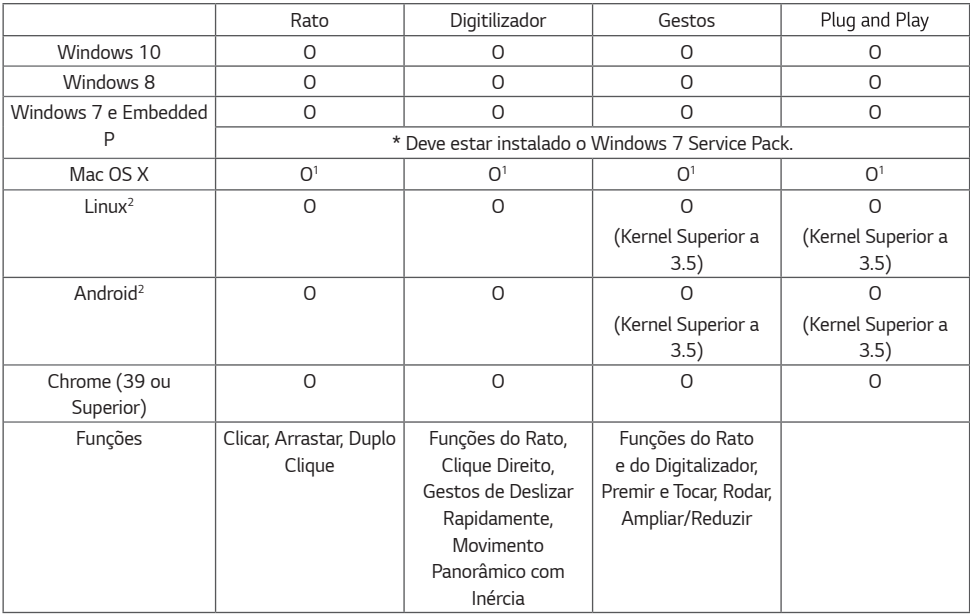

# **A** NOTA

- *O Windows 2000 e versões anteriores do Windows não são suportados.*
- *Os sistemas operativos que não sejam Windows 10, Windows 8, Windows 8.1 e Windows 7P poderão suportar a funcionalidade multitoque.*
- *1 É necessário instalar um controlador.*
- *2 No caso de equipamentos com Android ou Linux (box de televisão, etc.), a funcionalidade de toque poderá não funcionar se o Controlador de Toque não estiver ativado no sistema operativo.*

# <span id="page-35-0"></span>*LICENÇAS*

*As licenças suportadas podem ser diferentes consoante o modelo. Visite <www.lg.com> para mais informações sobre a licença.*

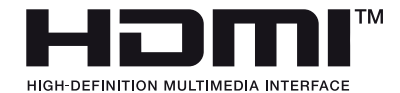

*Os termos HDMI e High-Definition Multimedia Interface e o logotipo HDMI são marcas ou marcas registradas da HDMI Licensing Administrator, Inc. nos Estados Unidos e em outros países.*

*Fabricado sob licença da Dolby Laboratories. Dolby, Dolby Vision, Dolby Audio, Dolby Atmos e o símbolo duplo D são marcas registadas da Dolby Laboratories.*

*Para aceder às patentes DTS, consulte <http://patents.dts.com>. Fabricado sob licença da DTS Licensing Limited. DTS, o respetivo símbolo e DTS em conjunto com o símbolo, DTS 2.0 Channel, DTS 2.0+Digital Out, DTS-HD e DTS Virtual:X são marcas comerciais registadas ou marcas comerciais da DTS, Inc. nos Estados Unidos e/ou noutros países. © DTS, Inc. Todos os direitos reservados.*

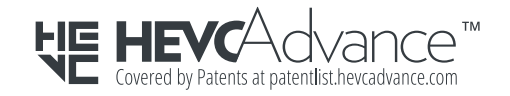

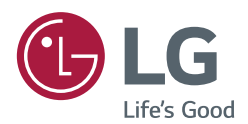

*O modelo e o número de série do produto situam-se na parte traseira e num dos lados do produto.* 

*Registe-os abaixo para o caso de necessitar de assistência.*

*MODELO N.º DE SÉRIE* *É normal que ocorra algum ruído temporário ao ligar e desligar este dispositivo.*